# ГОСУСЛУГИ

Как получать сведения из ЕГРН с 1 марта 2023 г

## **Порядок получения сведений из ЕГРН с 1 марта 2023 г.**

С 1 марта 2023 года из-за законодательных изменений Росреестр перестает публиковать сведения о собственниках в выписке из Единого государственного реестра недвижимости (ЕГРН), если ее заказывают третьи лица. Это сделано в целях безопасного использования личной информации. Получить выписку с данными о собственнике можно будет только с его согласия

Экспресс-выписка\* новый способ получения сведений из ЕГРН

- бесплатная
- предоставляется за минуту
- может получить только правообладатель по своим объектам недвижимости
- содержит сведения об объекте недвижимости и правах на него

**1**

- содержит историю перехода прав
- не содержит планов земельного участка, схем планировок квартир и графиков
- должны принимать все органы и организации, как и обычную выписку

## Войдите на Госуслуги под своей учетной записью

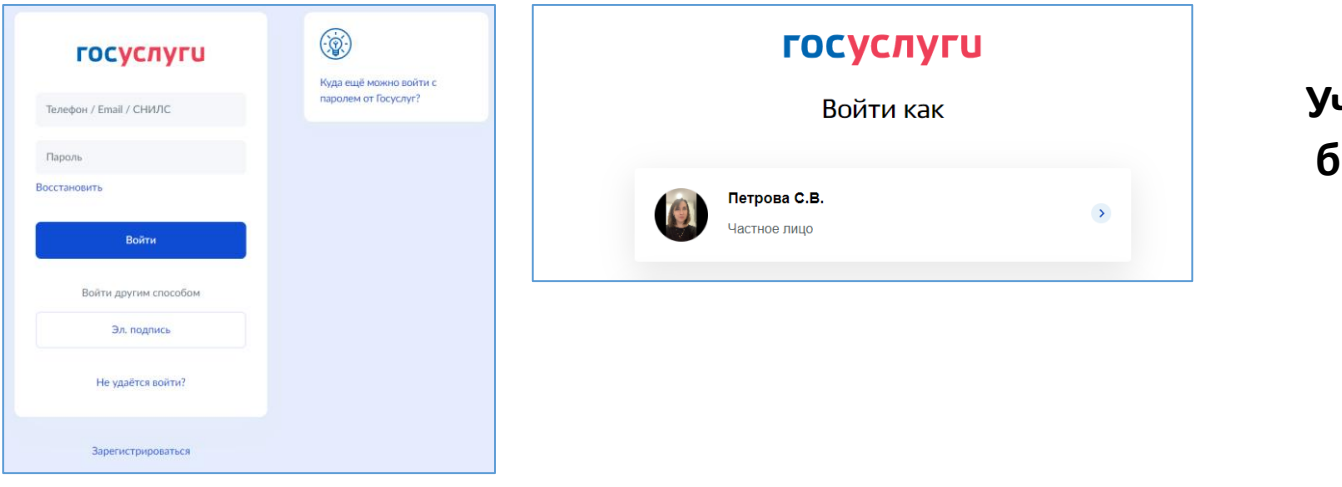

Учетная запись должна быть подтвержденная

 $\overline{2}$ 

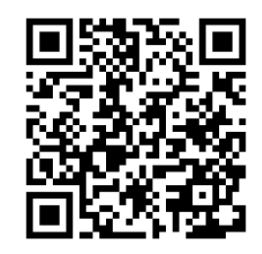

Воспользуйтесь поиском, указав в запросе – «сведения из ЕГРН»

Выберите - «О недвижимости»

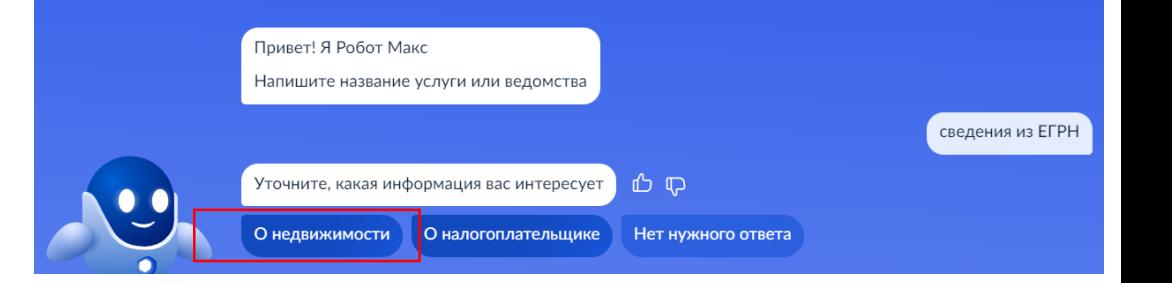

## **Перейдите к заполнению заявления**

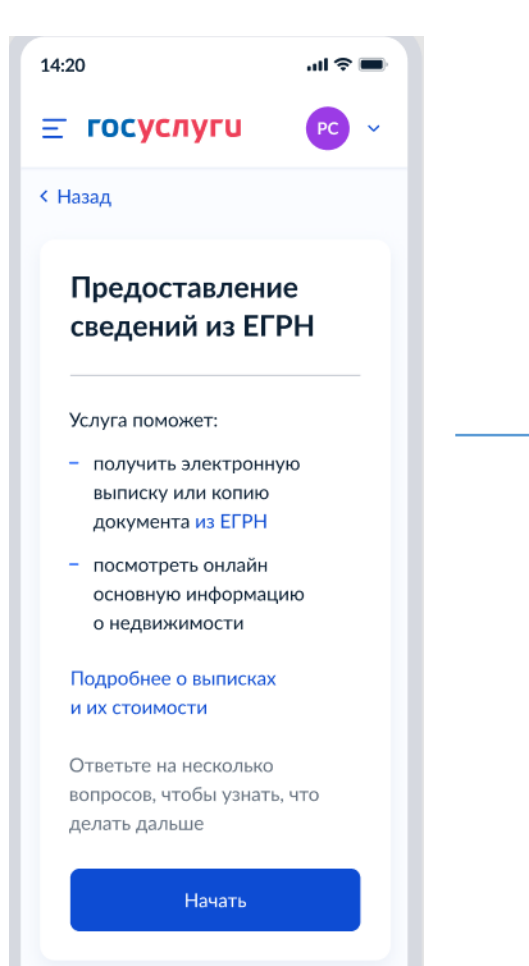

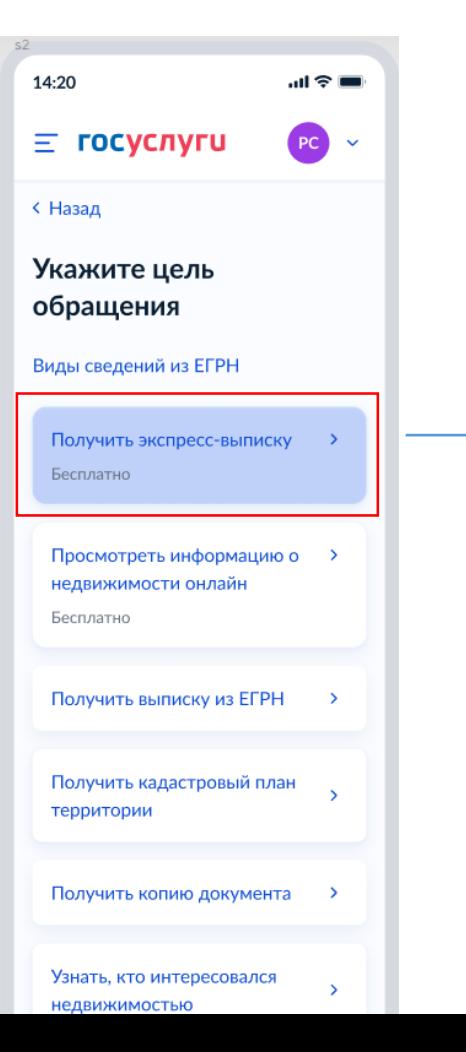

#### 14:20 調多量  $\equiv$  госуслуги  $PC$   $\sim$ < Назад Экспресс-выписка Распечатать можно в МФЦ При самостоятельной распечатке электронный документ теряет юридическую силу. Вы можете получить бумажный документ с печатью в любом МФЦ Липецкой области. Понадобится паспорт и номер заявления Описание Экспресс-выписка - новый способ получения сведений из ЕГРН. Её особенности: - бесплатная - предоставляется за несколько минут может получить только правообладатель выдаётся по объектам недвижимости, сведения о которых есть в личном кабинете содержит сведения об объекте недвижимости и правах на него

**3**

не содержит планов, схем и графиков

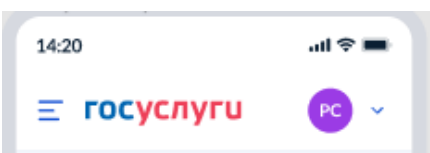

#### **< Назад**

Что нужно для подачи заявления

- Данные паспорта
- Наличие объекта недвижимости в вашем личном кабинете

#### Срок оказания услуги

Несколько минут

#### Результат

Вы получите экспресс-выписку из ЕГРН без планов и схем

Документ будет заверен печатями и электронными подписями Росреестра и Минцифры

Перейти к заполнению

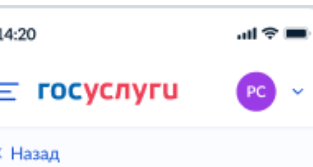

#### Проверьте ваши данные

×

Константинопольский Сергей Константинович Дата рождения 15,06,1989

#### Паспорт гражданина РФ Серия и номер 1234 123456 Дата выдачи 30.06.2009 Кем выдан УВД Ленинского района г. Москвы Код подразделения 111-222 Место рождения

г. Москва

#### ● Редактировать

Верно

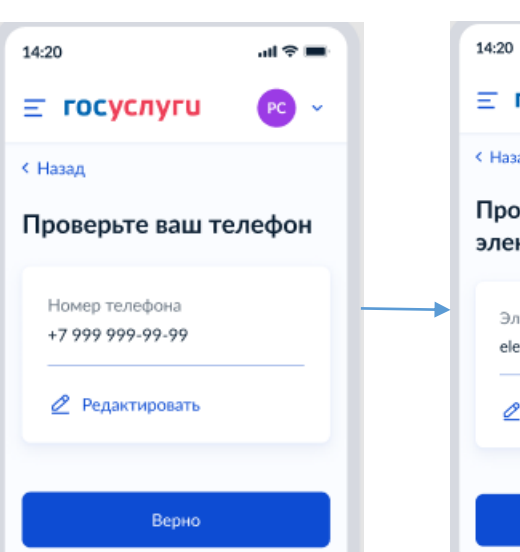

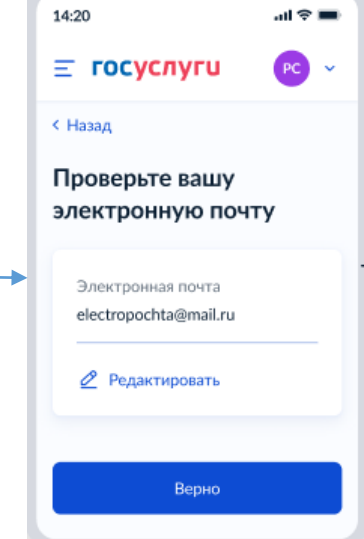

4

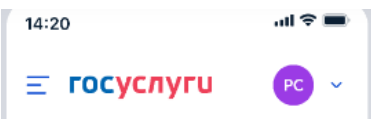

#### **< Назад**

#### Выберите объект недвижимости

Экспресс-выписка доступна только по объектам, сведения о которых есть в личном кабинете

Объект недвижимости

Москва

Помещение, 65,2 кв. м. 12:34:567890:111. г. Москва, ул. Сретенка, д. 24/2, кв. 15

 $\times$ 

Объект незавершённого строительства, 76,3 кв. м, 12:34:567890:222. г. Москва, ул. Сретенка, д. 24/2, кв. 15

Отправить запрос

Объекта нет

#### $\sin \theta =$ 14:20  $\equiv$  госуслуги  $PC$   $\vee$

#### **К** Назад

#### Выберите объект недвижимости

Экспресс-выписка доступна только по объектам, сведения о которых есть в личном кабинете

Объект недвижимости

Помещение, 65,2 кв. ... Q

Вид объекта Помещение

Площадь, кв. м

65,2

Кадастровый номер 12:34:567890:111

Адрес г. Москва, ул. Сретенка, д. 24/2, кв. 15

Отправить запрос

Объекта нет

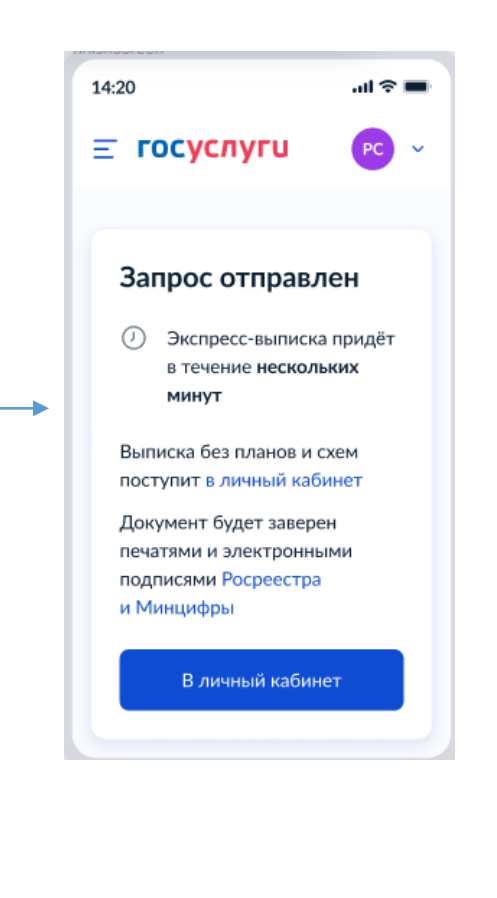

## **В личном кабинете в течении 1 минуты появится экспресс-выписка из ЕГРН**

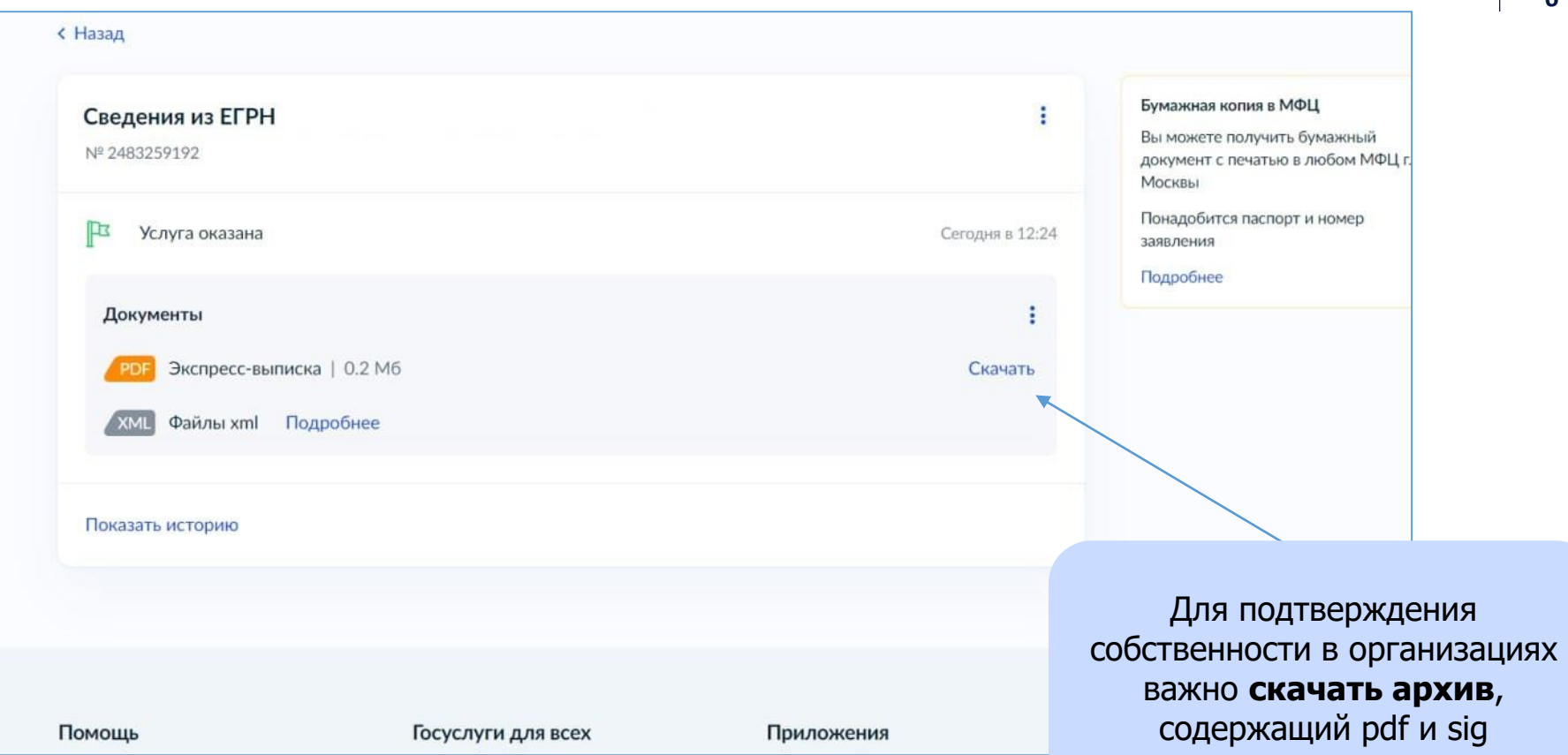

## **Визуализация экспресс-выписки**

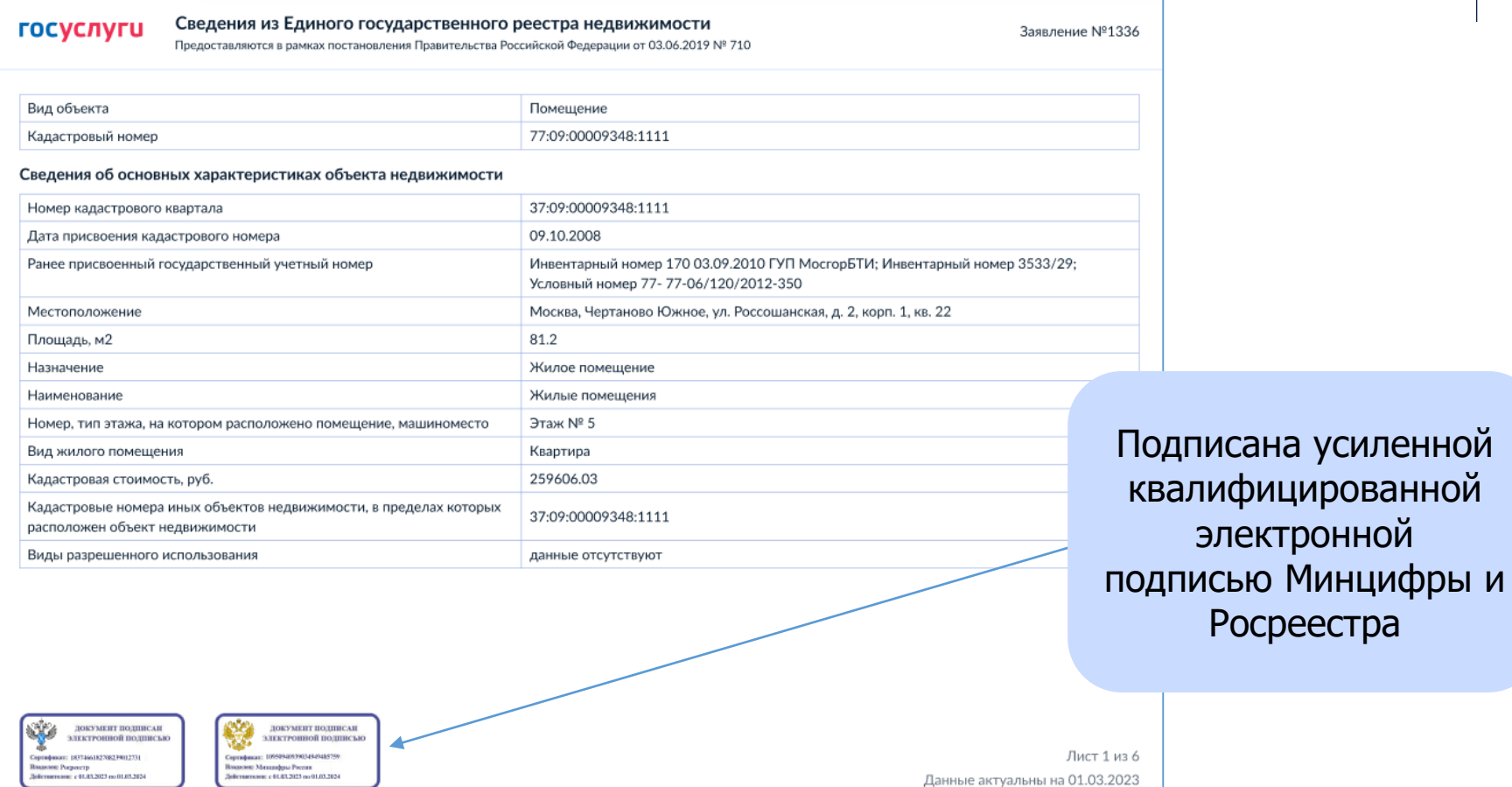

**7**

## **Какие сведения содержит экспресс-выписка:**

- Описание объекта кадастровый номер, вид, наименование, площадь, этаж, протяжённость, разрешённое использование, назначение, год ввода в эксплуатацию
- Кадастровую стоимость
- Сведения о правообладателе
- Вид, дату и номер государственной регистрации права и его ограничений
- Наименование и реквизиты документовоснований государственной регистрации права
- Сведения о заявленных в судебном порядке правах требования
- Сведения о невозможности государственной регистрации без личного участия правообладателя или его представителя
- Сведения о невозможности государственной регистрации перехода, прекращения, ограничения права на земельный участок из земель сельхозназначения
- Сведения обо всех владельцах указанной недвижимости, как бывших, так и нынешних

## **Как проверить электронную подпись** <https://www.gosuslugi.ru/eds>

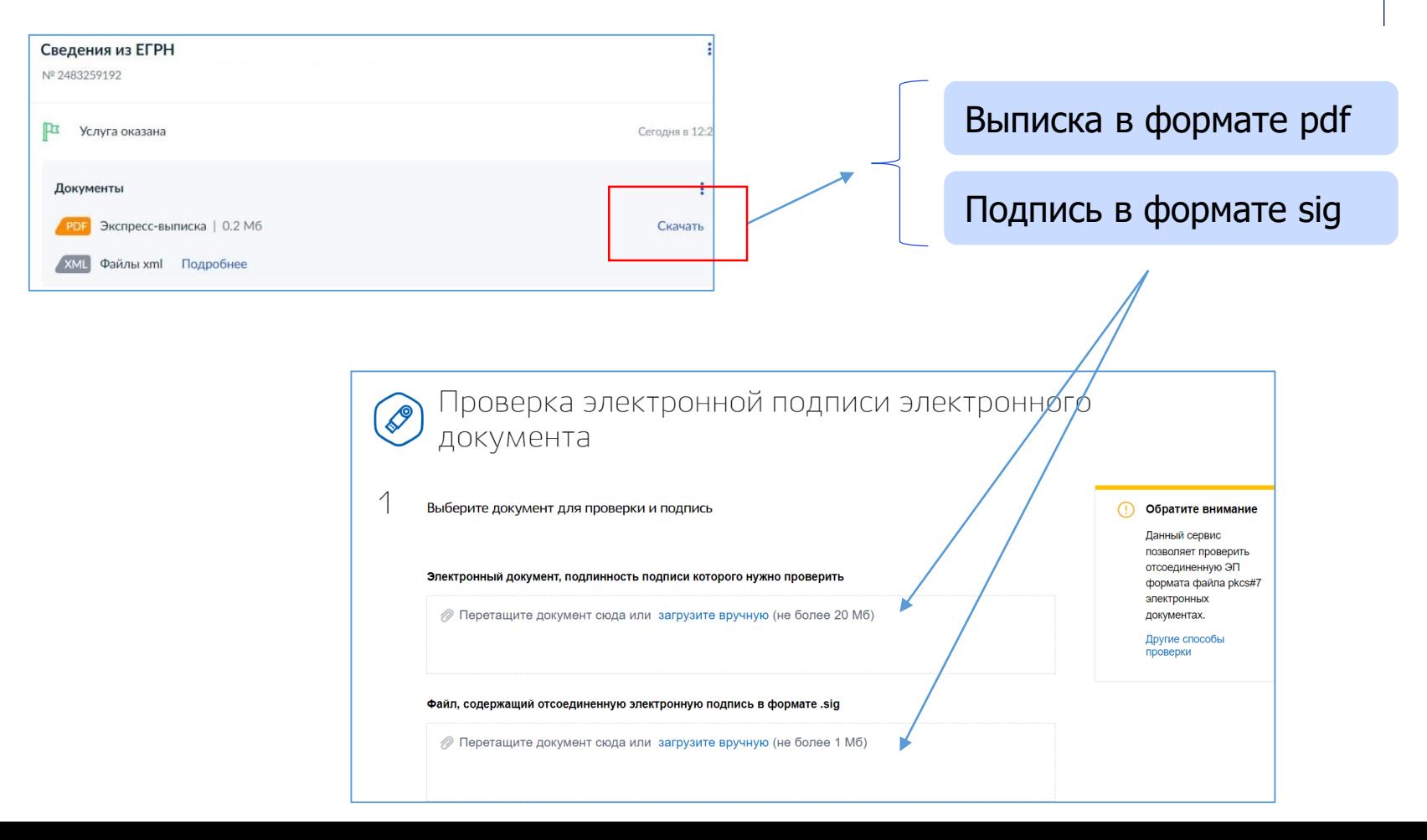

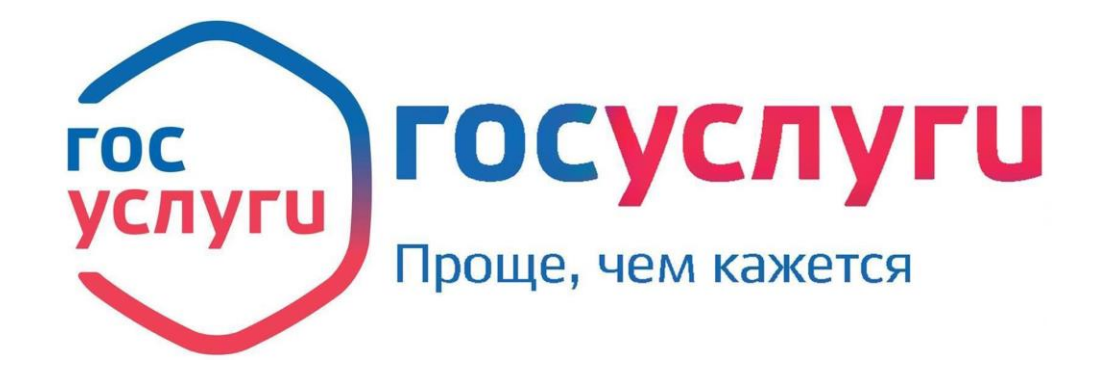

**По всем вопросам: [egrn@digital.gov.ru](mailto:elk@digital.gov.ru)**

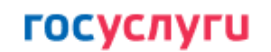

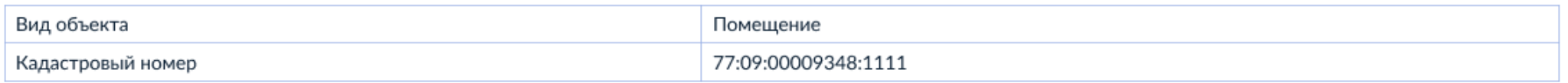

#### Сведения об основных характеристиках объекта недвижимости

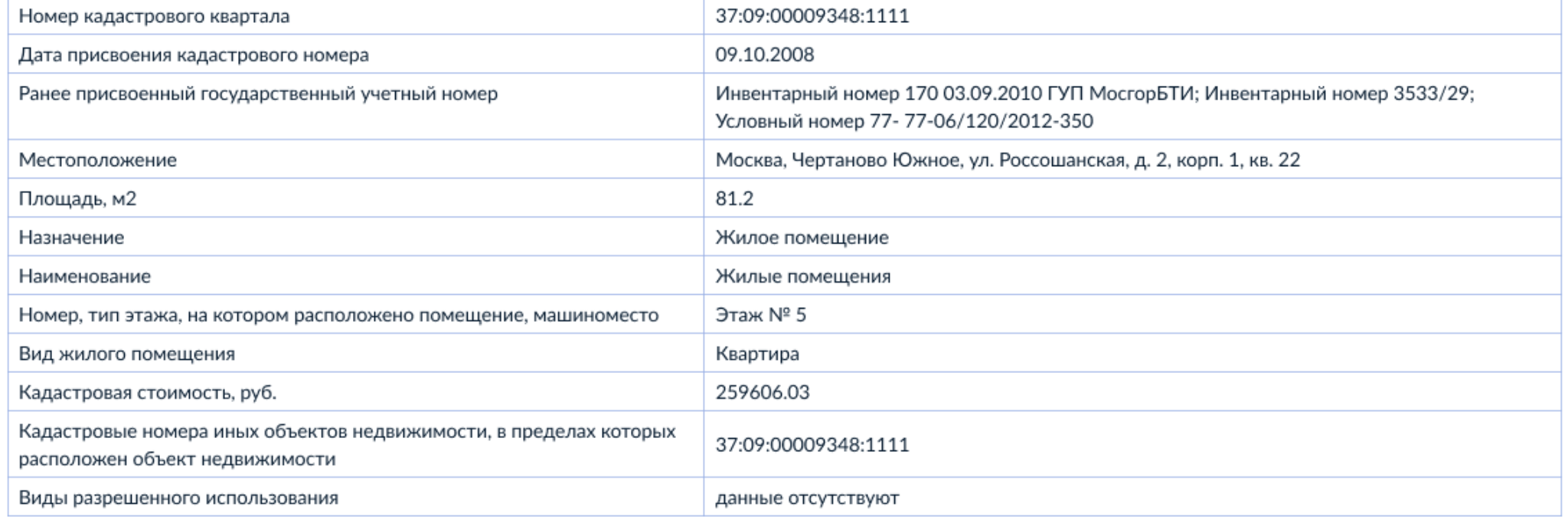

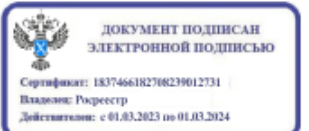

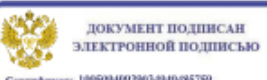

Сертификат: 10950940939034949485759 Владелев: Минцифры России Действителен: с 01.03.2023 по 01.03.2024

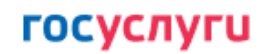

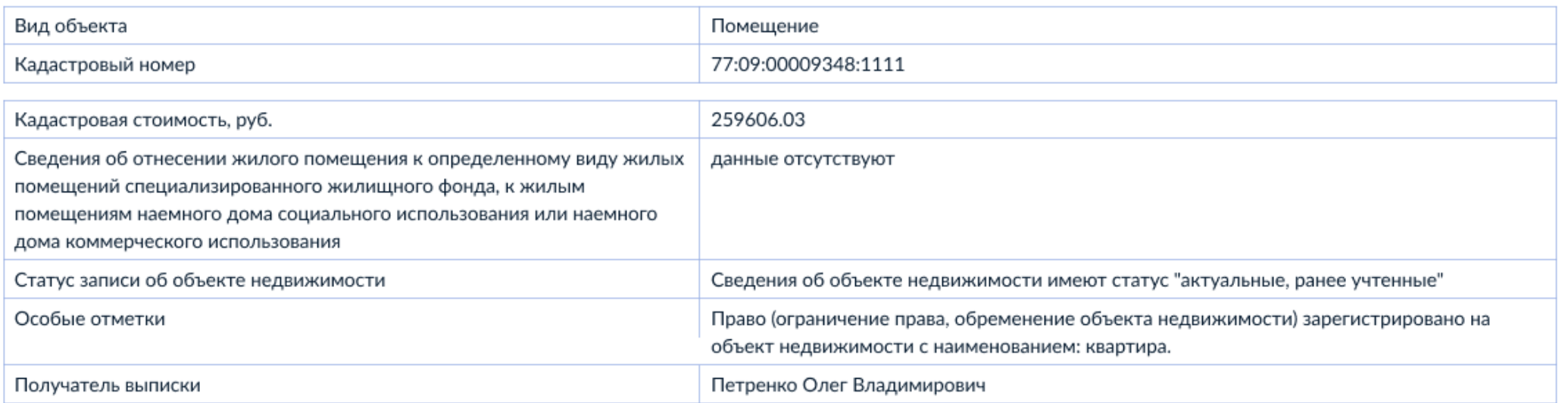

**NG ДОКУМЕНТ ПОДПИСАН** электронной подписью 逼

Сертификат: 1837466182708239012731 Владелек: Росреестр Действителен: с 01.03.2023 по 01.03.2024

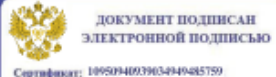

Сертификат: 10950940939034949485759 Владелея: Миншифры России Действителен: с 01.03.2023 по 01.03.2024

Лист 2 из 6 Данные актуальны на 01.03.2023

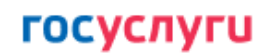

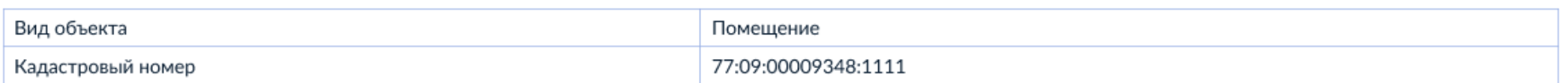

#### Сведения о зарегистрированных правах

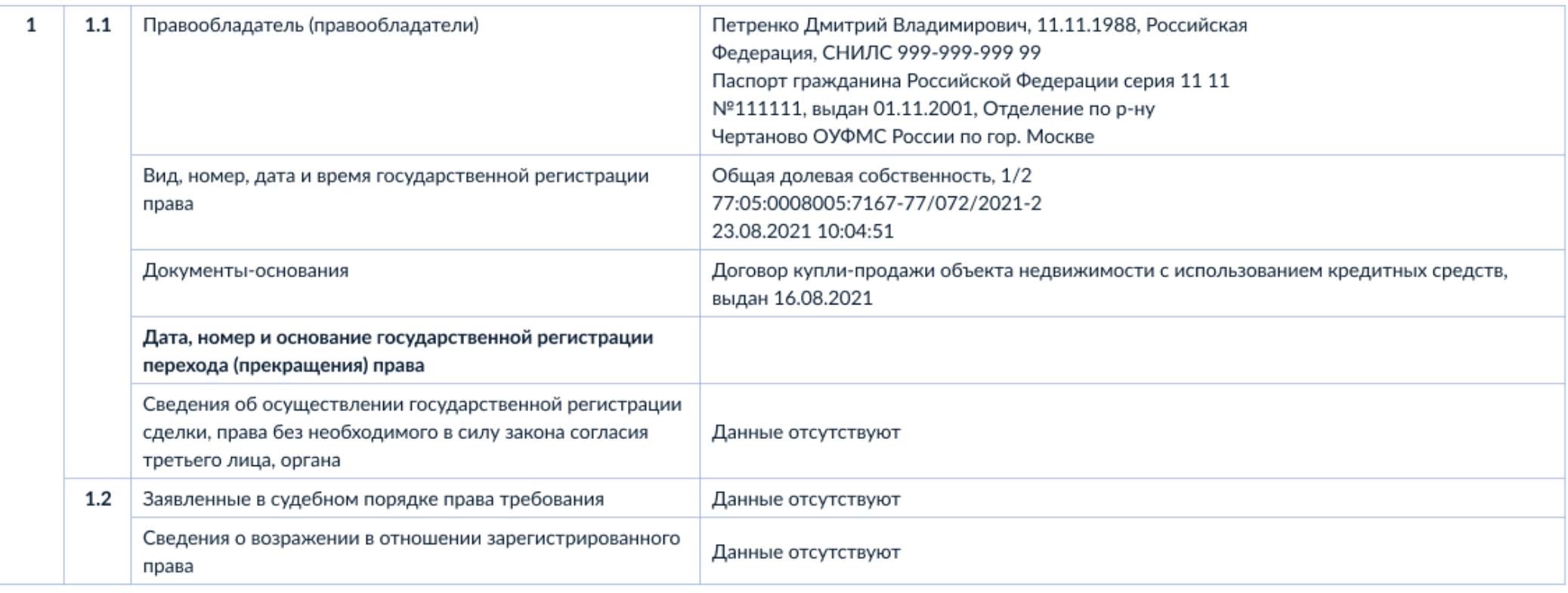

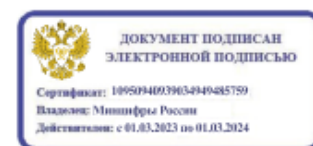

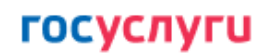

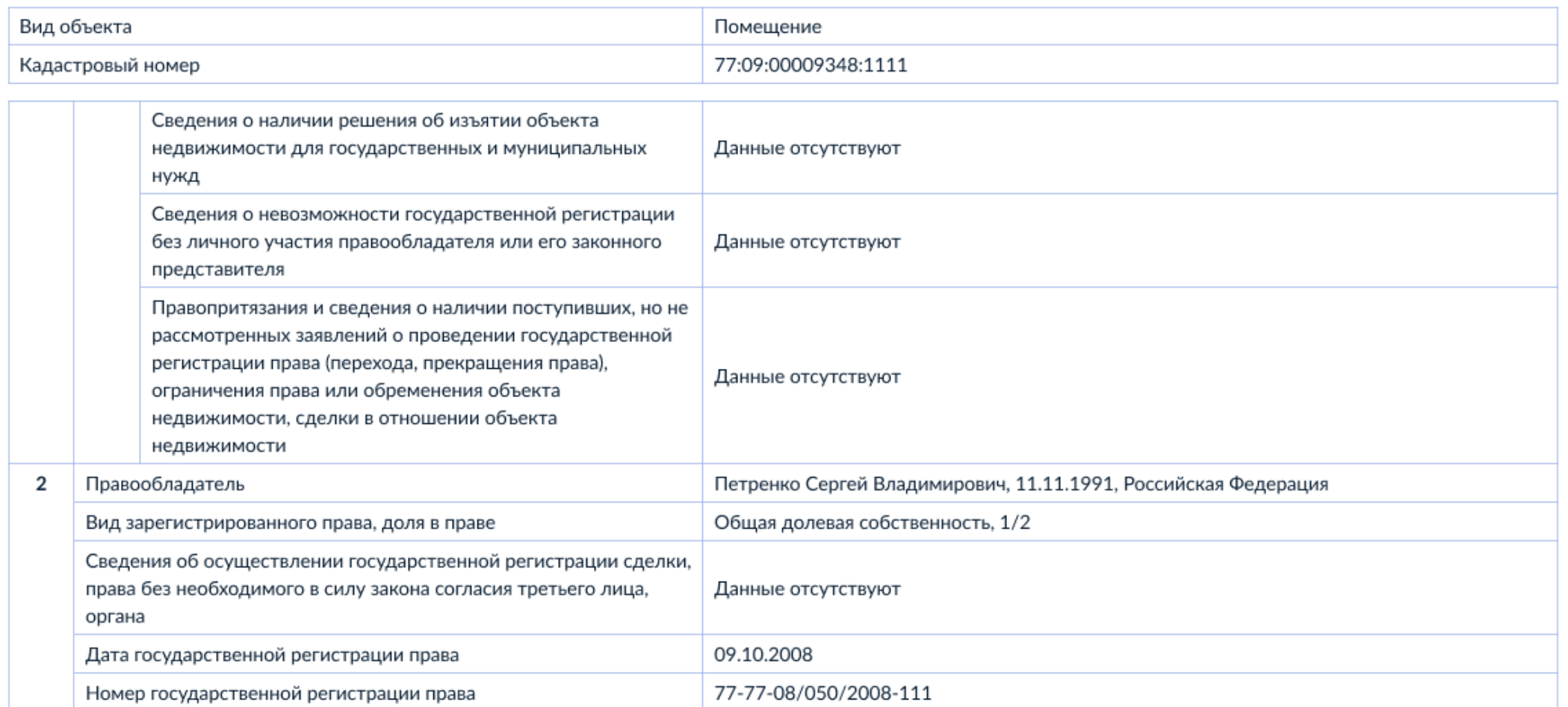

 $\mathbf{C}$ **ДОКУМЕНТ ПОДПИСАН** электронной подписью X Сертификат: 1837466182708239012731 Владелек: Росреестр Действителен: с 01.03.2023 по 01.03.2024

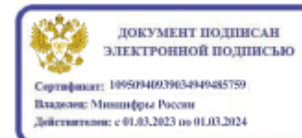

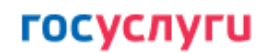

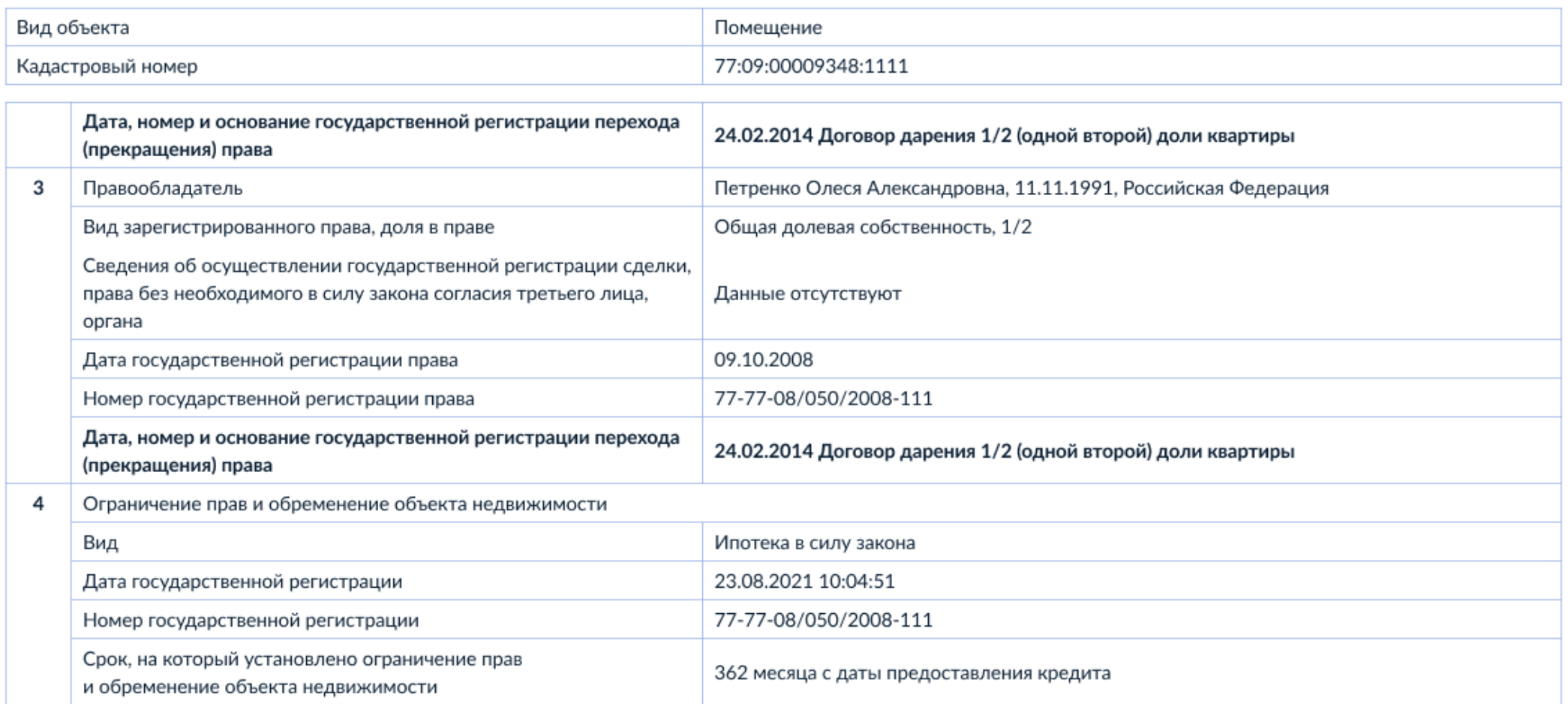

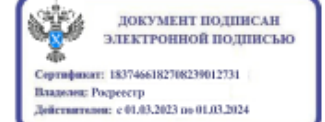

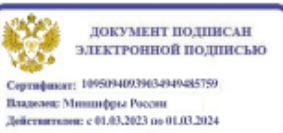

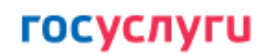

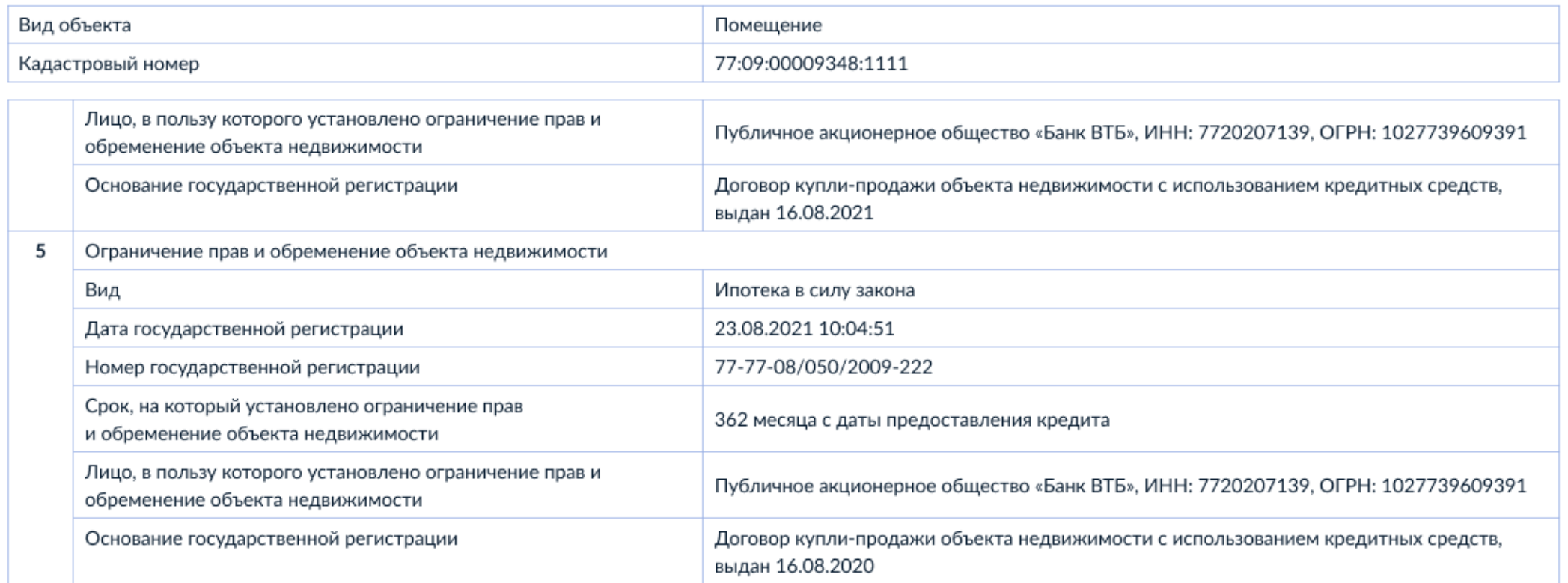

Сведения из Росреестра, предоставленные из ЕГРН для формирования документа, заверены электронной подписью Росреестра. Сам документ заверен электронной подписью Минцифры. Пересылайте документ только с файлом подписи Минцифры в формате sig. Иначе он потеряет юридическую силу

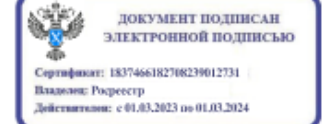

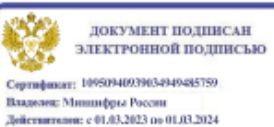

## Экспресс-выписка из ЕГРН на Госуслугах

#### **FOCVCAVEU** На все случаи жизни

### Как запросить

- 1. Войдите на Госуслуги под подтверждённой учётной записью
- 2. В поиске наберите «Сведения из ЕГРН» и выберите «О недвижимости»

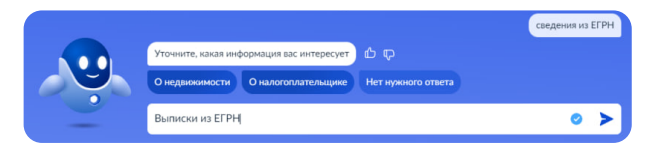

3. Нажмите «Начать» и «Получить экспресс-выписку»

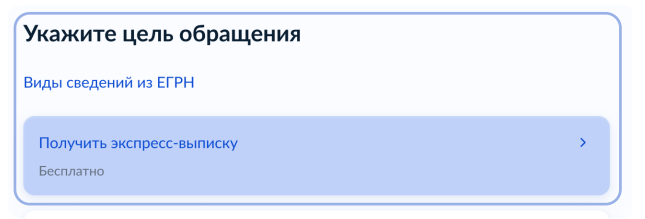

- 4. Подтвердите правильность данных и отправьте запрос
- 5. Экспресс-выписка поступит в личный кабинет

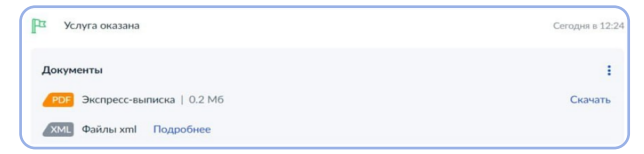

 Для подтверждения собственности в организациях важно скачать архив, содержащий pdf и sig файлы

#### Особенности

- Бесплатная
- Может получить только правообладатель
- Предоставляется за минуту
- Не содержит планов, схем и графиков

### Как проверить

Для проверки подлинности воспользуйтесь бесплатным сервисом gosuslugi.ru/eds

Загрузите выписку в формате pdf и файл в формате sig

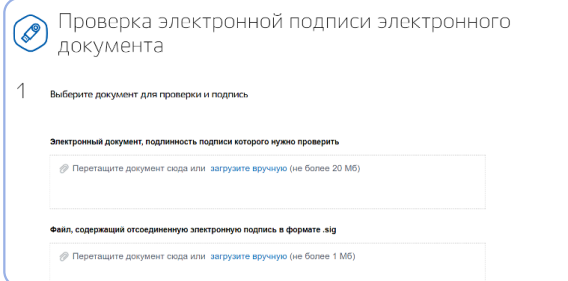

По всем вопросам о получении и проверке выписки пишите на egrn@digital.gov.ru